докумен**Атккредитованнюе образов**ательное частн<mark>ое учреждение высшего образования</mark> информация о владельце: Московский финансово-юридический университет МФЮА» ФИО: Забелин Алексей Григорьевич Должность: Ректор

Дата подписания: 19.08.2023 19:50:29

*Рассмотрено и одобрено на заседании учебно-методического совета* Уникальный программный ключ: 672b4df4e1ca30b0f66ad5b6309d064a94afcfdbc652d927620ac07f8fdabb79

Протокол № 5 от 13.03.2023

Председатель совета Личиная подпись

Н.О. Минькова инициалы, фамилия

## **УТВЕРЖДАЮ**

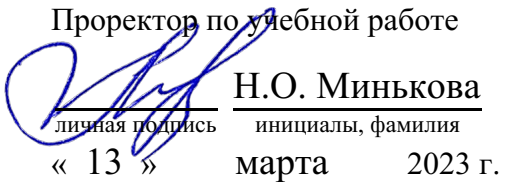

## Омарова Регина Шафтаридиновна

(уч. звание, степень, ФИО авторов программы)

# **Рабочая программа дисциплины (модуля)**

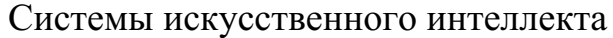

(наименование дисциплины (модуля))

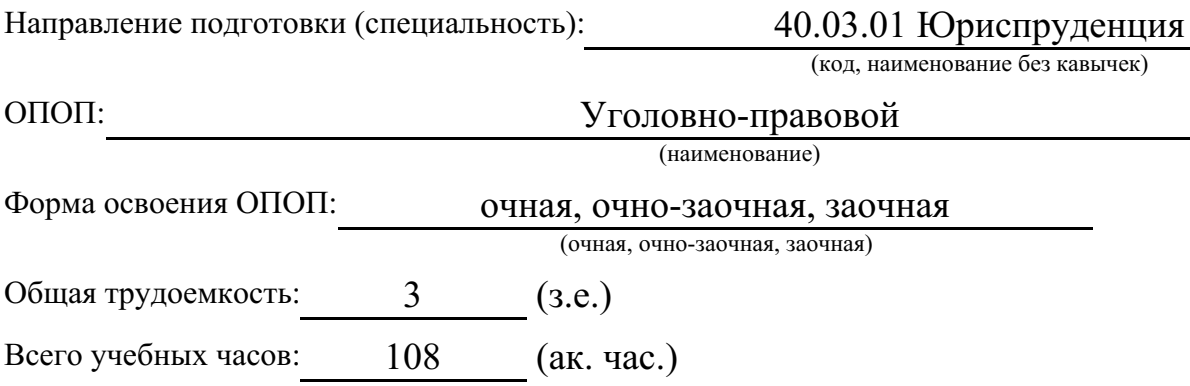

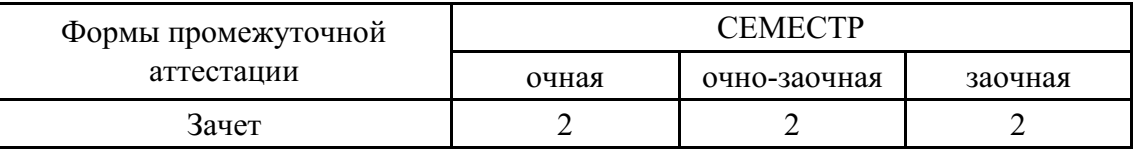

## Москва 2023 г.

Год начала подготовки студентов - 2023

# **1. Цель и задачи освоения дисциплины**

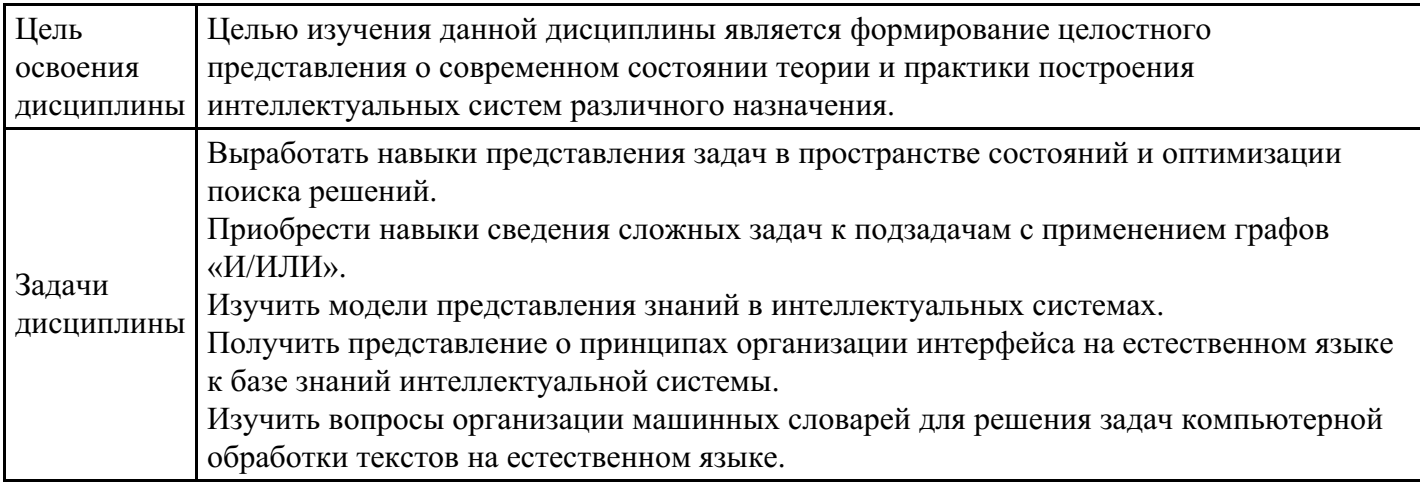

# **2. Место дисциплины в структуре ОПОП**

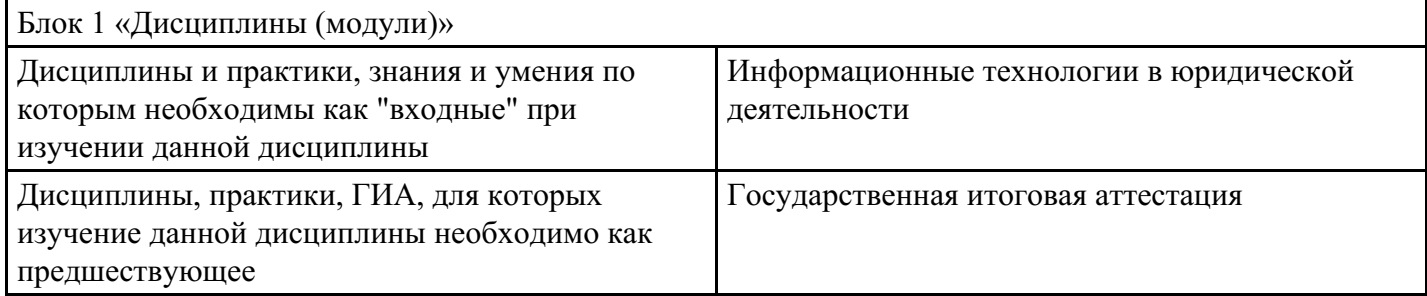

# **3. Требования к результатам освоения дисциплины**

**Компетенции обучающегося, формируемые в результате освоения дисциплины. Степень сформированности компетенций**

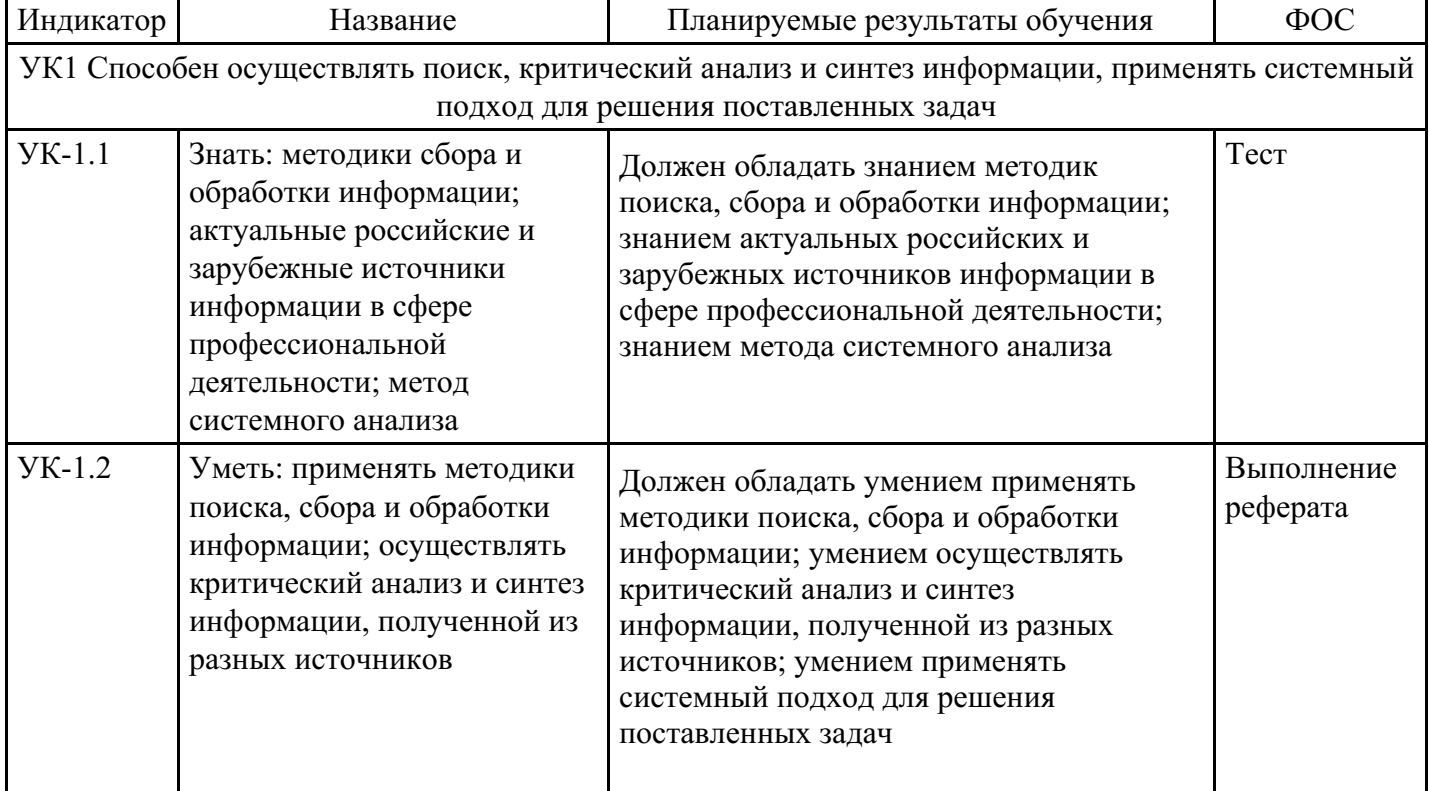

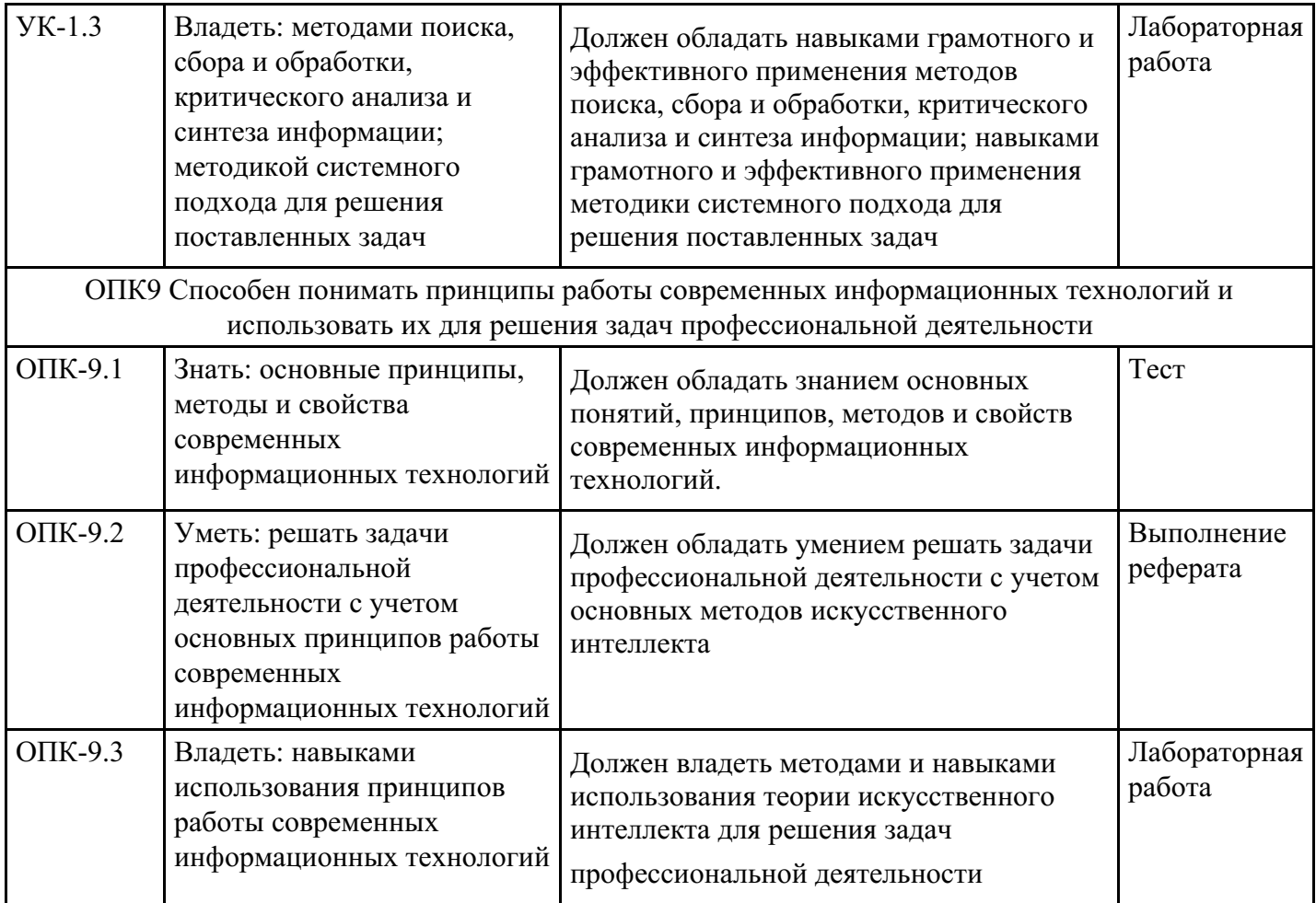

# **4. Структура и содержание дисциплины**

# **Тематический план дисциплины**

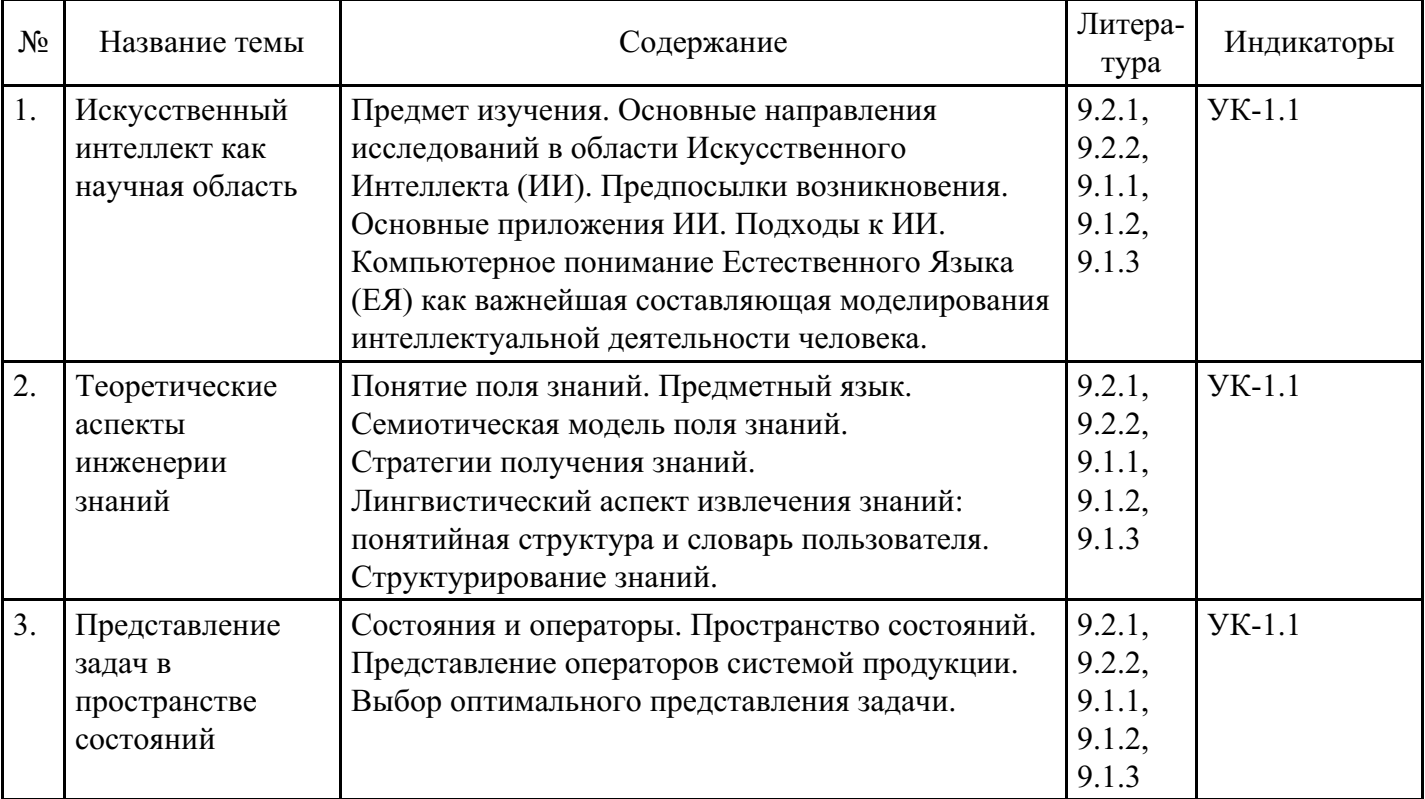

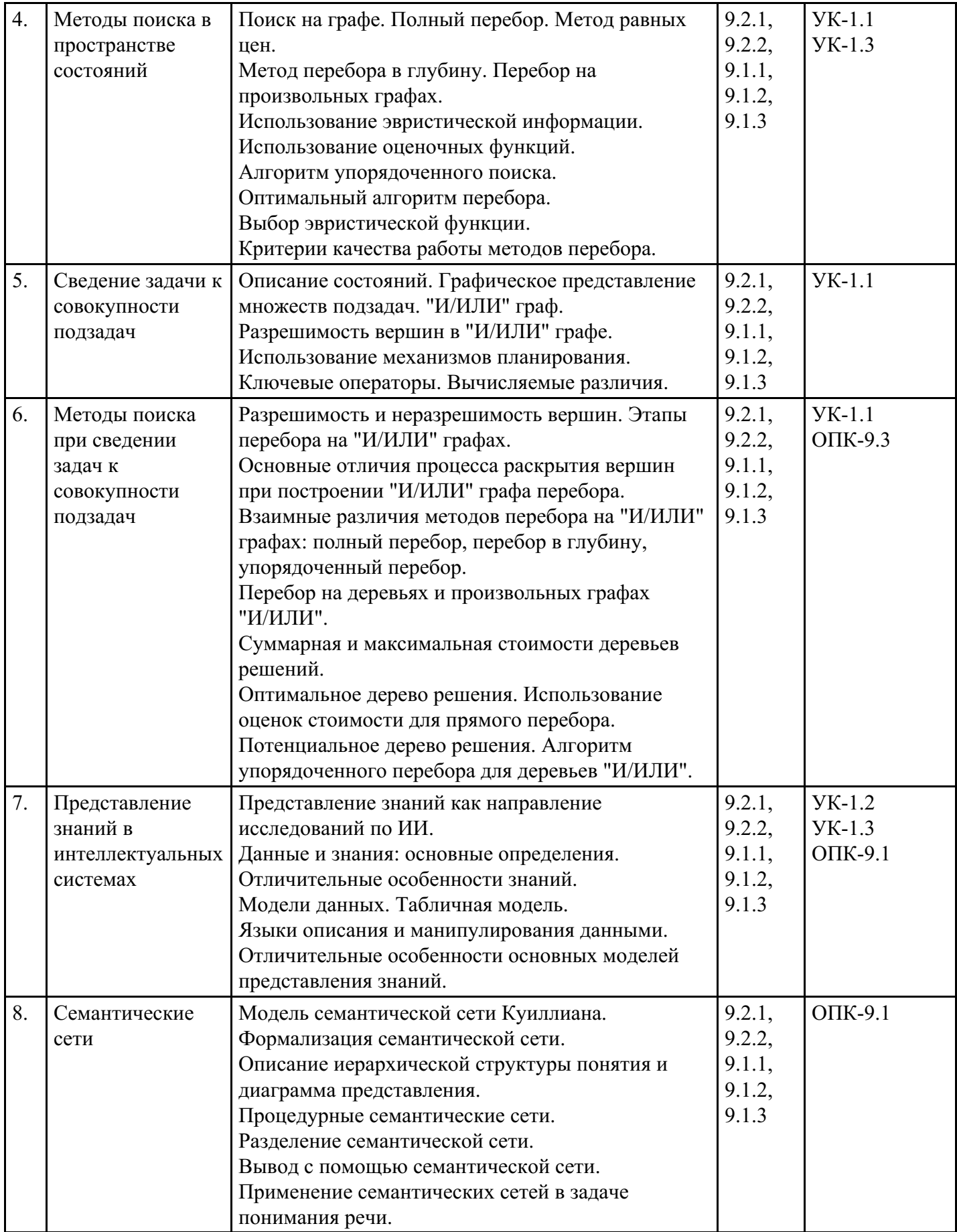

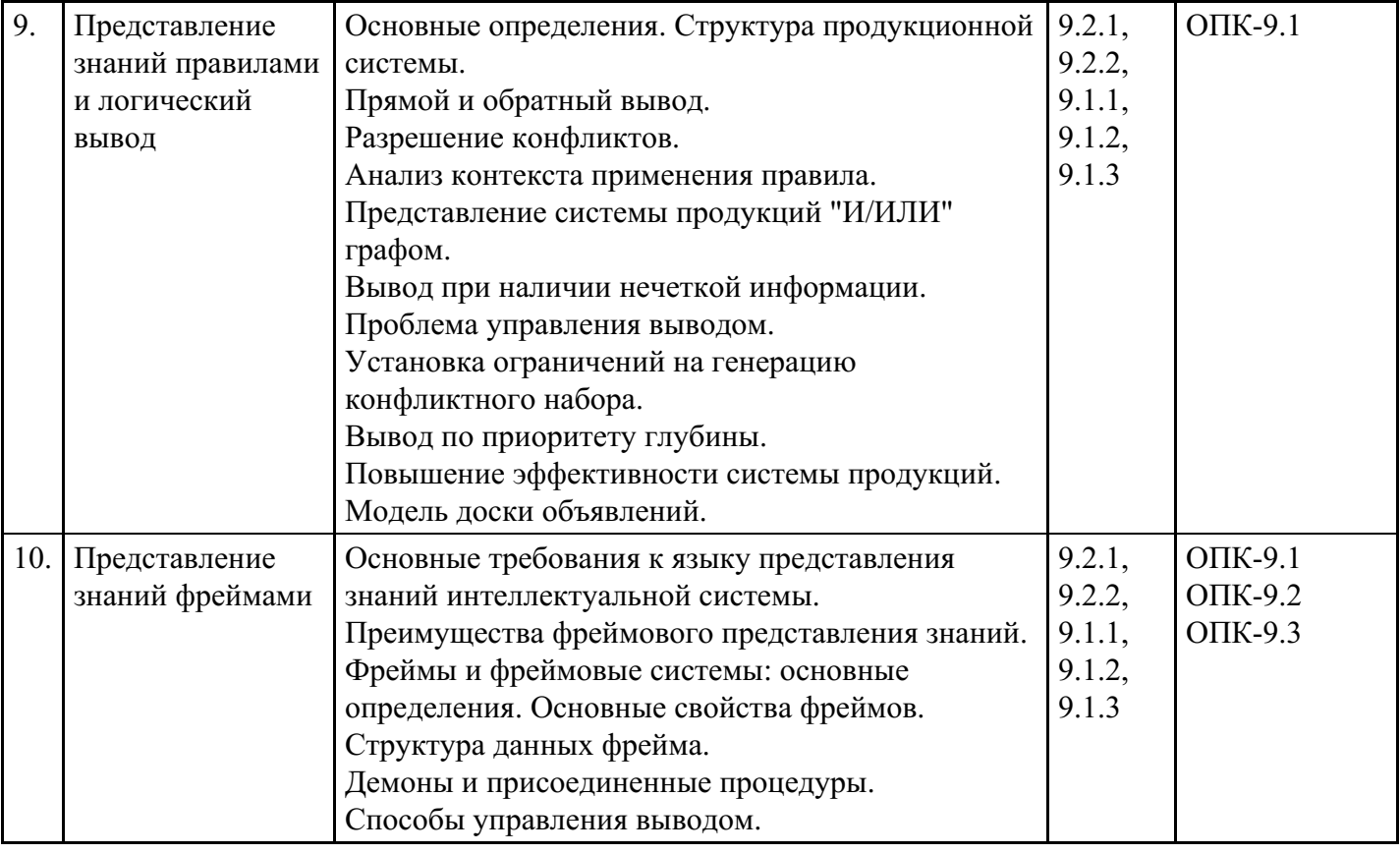

## **Распределение бюджета времени по видам занятий с учетом формы обучения**

**Форма обучения: очная, 2 семестр**

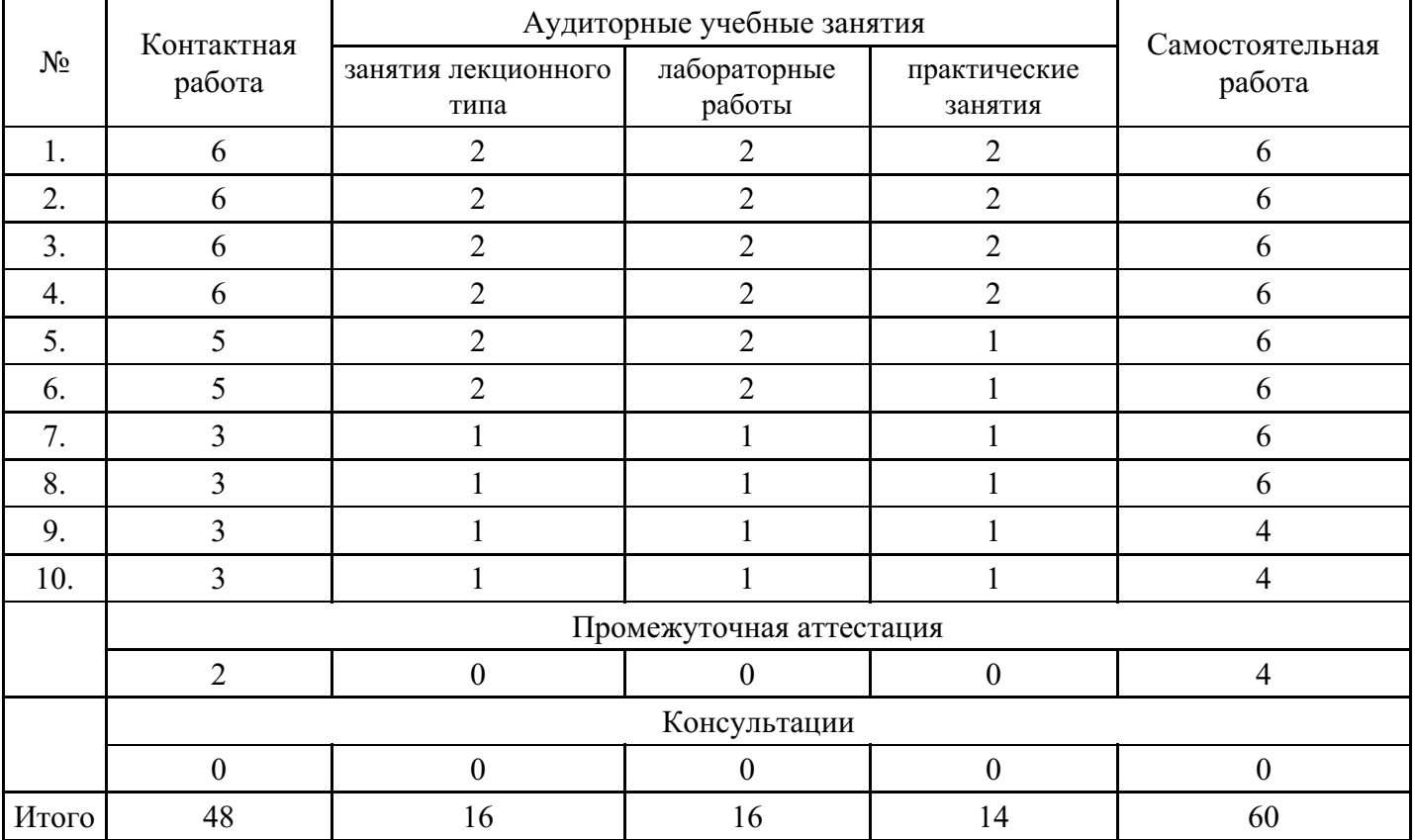

## **Форма обучения: очно-заочная, 2 семестр**

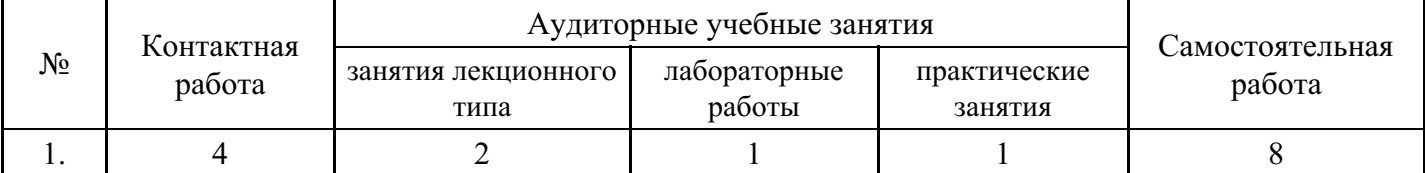

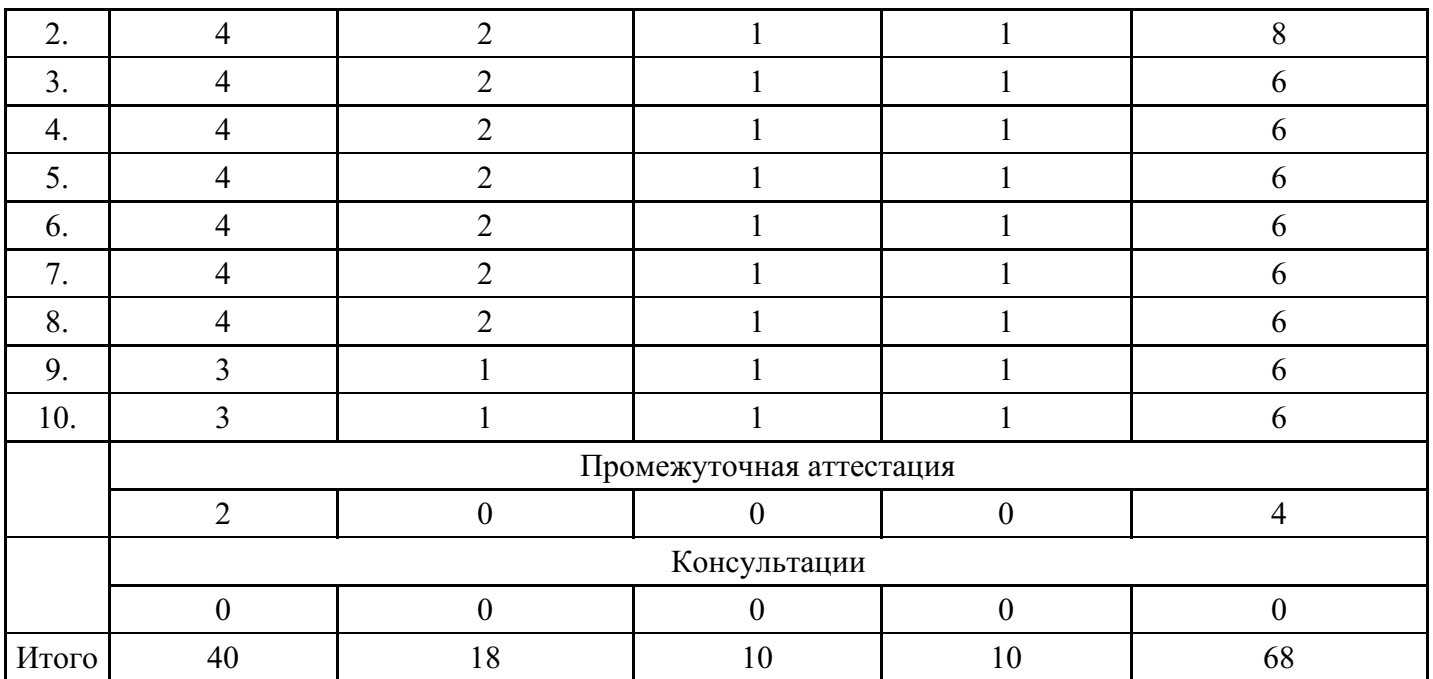

## **Форма обучения: заочная, 2 семестр**

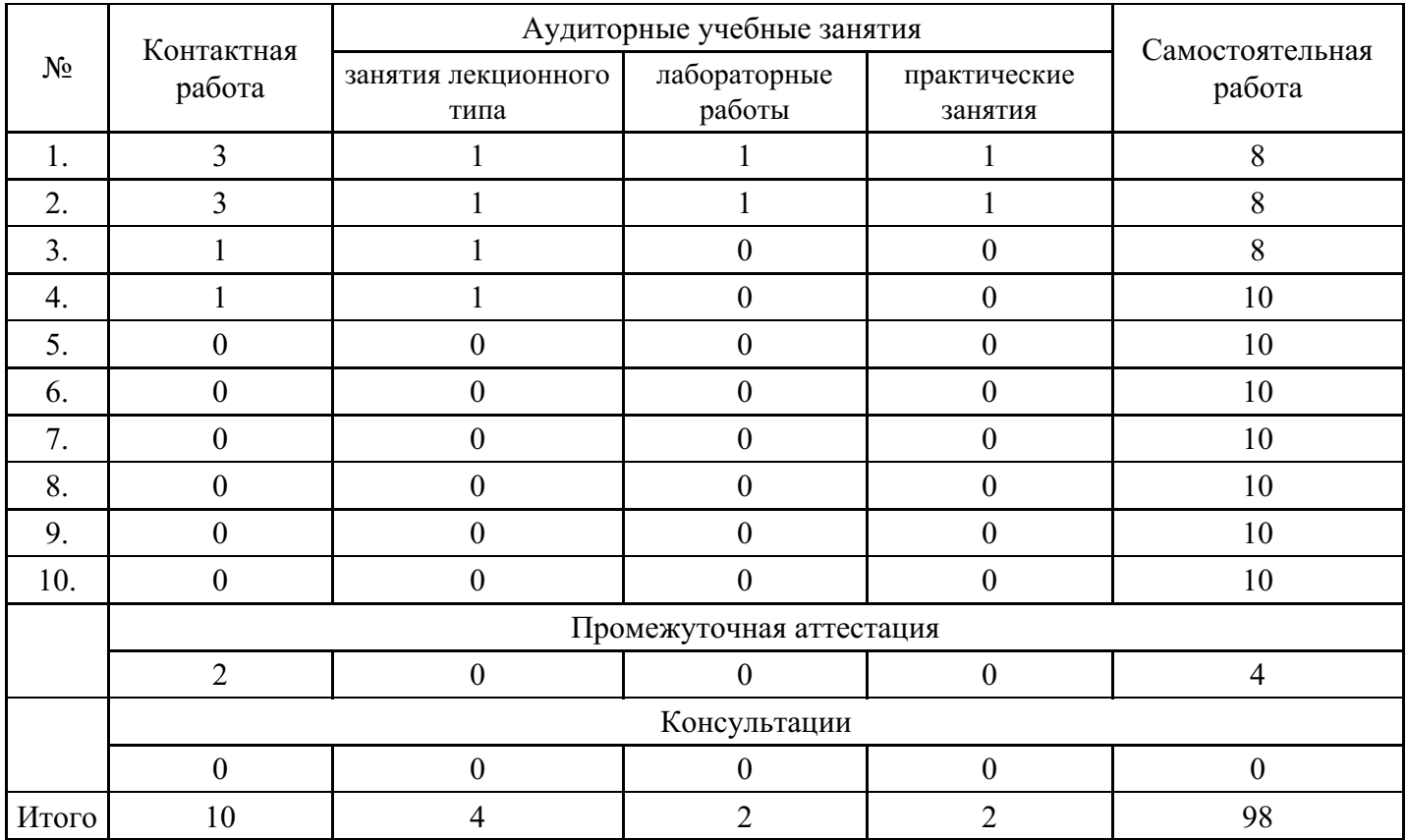

## **5. Методические указания для обучающихся по освоению дисциплины**

В процессе освоения дисциплины обучающемуся необходимо посетить все виды занятий, предусмотренные рабочей программой дисциплины и выполнить контрольные задания, предлагаемые преподавателем для успешного освоения дисциплины. Также следует изучить рабочую программу дисциплины, в которой определены цели и задачи дисциплины, компетенции обучающегося, формируемые в результате освоения дисциплины и планируемые результаты обучения. Рассмотреть содержание тем дисциплины; взаимосвязь тем лекций и практических занятий; бюджет времени по видам занятий; оценочные средства для текущей и промежуточной аттестации; критерии итоговой оценки результатов освоения дисциплины. Ознакомиться с методическими материалами, программноинформационным и материально техническим обеспечением дисциплины.

## Работа на лекции

Лекционные занятия включают изложение, обсуждение и разъяснение основных направлений и вопросов изучаемой дисциплины, знание которых необходимо в ходе реализации всех остальных видов занятий и в самостоятельной работе обучающегося. На лекциях обучающиеся получают самые необходимые знания по изучаемой проблеме. Непременным условием для глубокого и прочного усвоения учебного материала является умение обучающихся сосредоточенно слушать лекции, активно, творчески воспринимать излагаемые сведения. Внимательное слушание лекций предполагает интенсивную умственную деятельность обучающегося. Краткие записи лекций, конспектирование их помогает усвоить материал. Конспект является полезным тогда, когда записано самое существенное, основное. Запись лекций рекомендуется вести по возможности собственными формулировками. Желательно запись осуществлять на одной странице, а следующую оставлять для проработки учебного материала самостоятельно в домашних условиях. Конспект лучше подразделять на пункты, параграфы, соблюдая красную строку. Принципиальные места, определения, формулы следует сопровождать замечаниями. Работая над конспектом лекций, всегда следует использовать не только основную литературу, но и ту литературу, которую дополнительно рекомендовал лектор.

## Практические занятия

Подготовку к практическому занятию следует начинать с ознакомления с лекционным материалом, с изучения плана практических занятий. Определившись с проблемой, следует обратиться к рекомендуемой литературе. Владение понятийным аппаратом изучаемого курса является необходимым, поэтому готовясь к практическим занятиям, обучающемуся следует активно пользоваться справочной литературой: энциклопедиями, словарями и др. В ходе проведения практических занятий, материал, излагаемый на лекциях, закрепляется, расширяется и дополняется при подготовке сообщений, рефератов, выполнении тестовых работ. Степень освоения каждой темы определяется преподавателем в ходе обсуждения ответов обучающихся.

## Самостоятельная работа

Обучающийся в процессе обучения должен не только освоить учебную программу, но и приобрести навыки самостоятельной работы. Самостоятельная работа обучающихся играет важную роль в воспитании сознательного отношения самих обучающихся к овладению теоретическими и практическими знаниями, привитии им привычки к направленному интеллектуальному труду. Самостоятельная работа проводится с целью углубления знаний по дисциплине. Материал, законспектированный на лекциях, необходимо регулярно дополнять сведениями из литературных источников, представленных в рабочей программе. Изучение литературы следует начинать с освоения соответствующих разделов дисциплины в учебниках, затем ознакомиться с монографиями или статьями по той тематике, которую изучает обучающийся, и после этого – с брошюрами и статьями, содержащими материал, дающий углубленное представление о тех или иных аспектах рассматриваемой проблемы. Для расширения знаний по дисциплине обучающемуся необходимо использовать Интернет-ресурсы и специализированные базы данных: проводить поиск в различных системах и использовать материалы сайтов, рекомендованных преподавателем на лекционных занятиях.

## Подготовка к сессии

Основными ориентирами при подготовке к промежуточной аттестации по дисциплине являются конспект лекций и перечень рекомендуемой литературы. При подготовке к сессии обучающемуся следует так организовать учебную работу, чтобы перед первым днем начала сессии были сданы и защищены все практические работы. Основное в подготовке к сессии – это повторение всего материала курса, по которому необходимо пройти аттестацию. При подготовке к сессии следует весь объем работы распределять равномерно по дням, отведенным для подготовки, контролировать каждый день выполнения работы.

# **6. Фонды оценочных средств для текущего контроля успеваемости, промежуточной аттестации и самоконтроля по итогам освоения дисциплины**

Технология оценивания компетенций фондами оценочных средств:

- формирование критериев оценивания компетенций;
- ознакомление обучающихся в ЭИОС с критериями оценивания конкретных типов оценочных средств;
- оценивание компетенций студентов с помощью оценочных средств;
- публикация результатов освоения ОПОП в личном кабинете в ЭИОС обучающегося;

## **Тест для формирования «ОПК-9.1»**

## Вопрос №1 .

Какого подхода к обеспечению безопасности информации не существует?

#### *Варианты ответов:*

- 1. комплексный
- 2. фрагментарный
- 3. теоретический

Вопрос №2 .

Принципом политики безопасности являются:

## *Варианты ответов:*

- 1. Опора на собственные силы
- 2. Усиление самого слабого звена
- 3. Демократический централизм

## Вопрос №3 .

Конфиденциальность компьютерной информации – это:

#### *Варианты ответов:*

- 1. предотвращение проникновения компьютерных вирусов в память ПЭВМ
- 2. свойство информации быть известной только допущенным и прошедшим проверку (авторизацию) субъектам системы
- 3. безопасное программное обеспечение

## Вопрос №4.

Логическая бомба – это:

#### *Варианты ответов:*

- 1. компьютерный вирус
- 2. способ ведения информационной войны
- 3. прием, используемый в споре на философскую тему

Вопрос №5 .

Обеспечение безопасности информации – это:

#### *Варианты ответов:*

- 1. одноразовое мероприятие
- 2. комплексное использование всего арсенала имеющихся средств защиты
- 3. разработка каждой службой плановых мер по защите информации

#### **Критерии оценки выполнения задания**

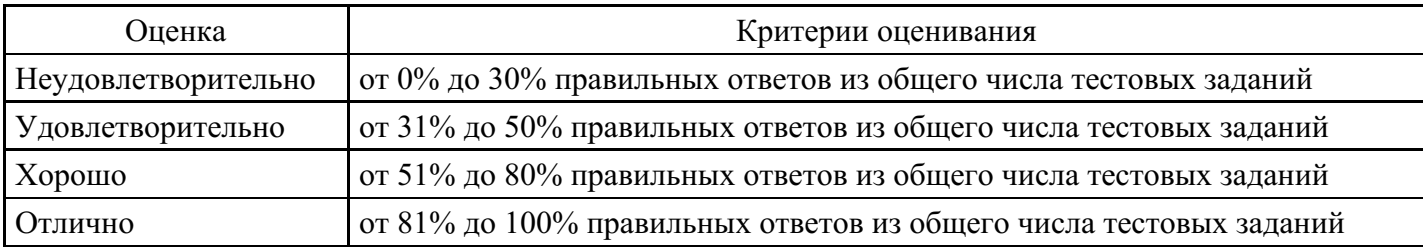

## **Выполнение реферата для формирования «ОПК-9.2»**

- 1. Ограничения технологий искусственного интеллекта.
- 2. Сферы применения технологий искусственного интеллекта.
- 3. Дефицит современных программ подготовки специалистов в сфере искусственного интеллекта.
- 4. Развитие аппаратного и программного обеспечения.
- 5. Стратегия России в области технологий искусственного интеллекта.
- 6. Научные исследования и технологические разработки в сфере искусственного интеллекта.
- 7. Взаимосвязь технологий искусственного интеллекта с другими сквозными технологиями.
- 8. Технологии искусственного интеллекта в социальной сфере.
- 9. Развитие перспективных методов анализа данных.
- 10. Технологии искусственного интеллекта в государственном секторе.

#### **Критерии оценки выполнения задания**

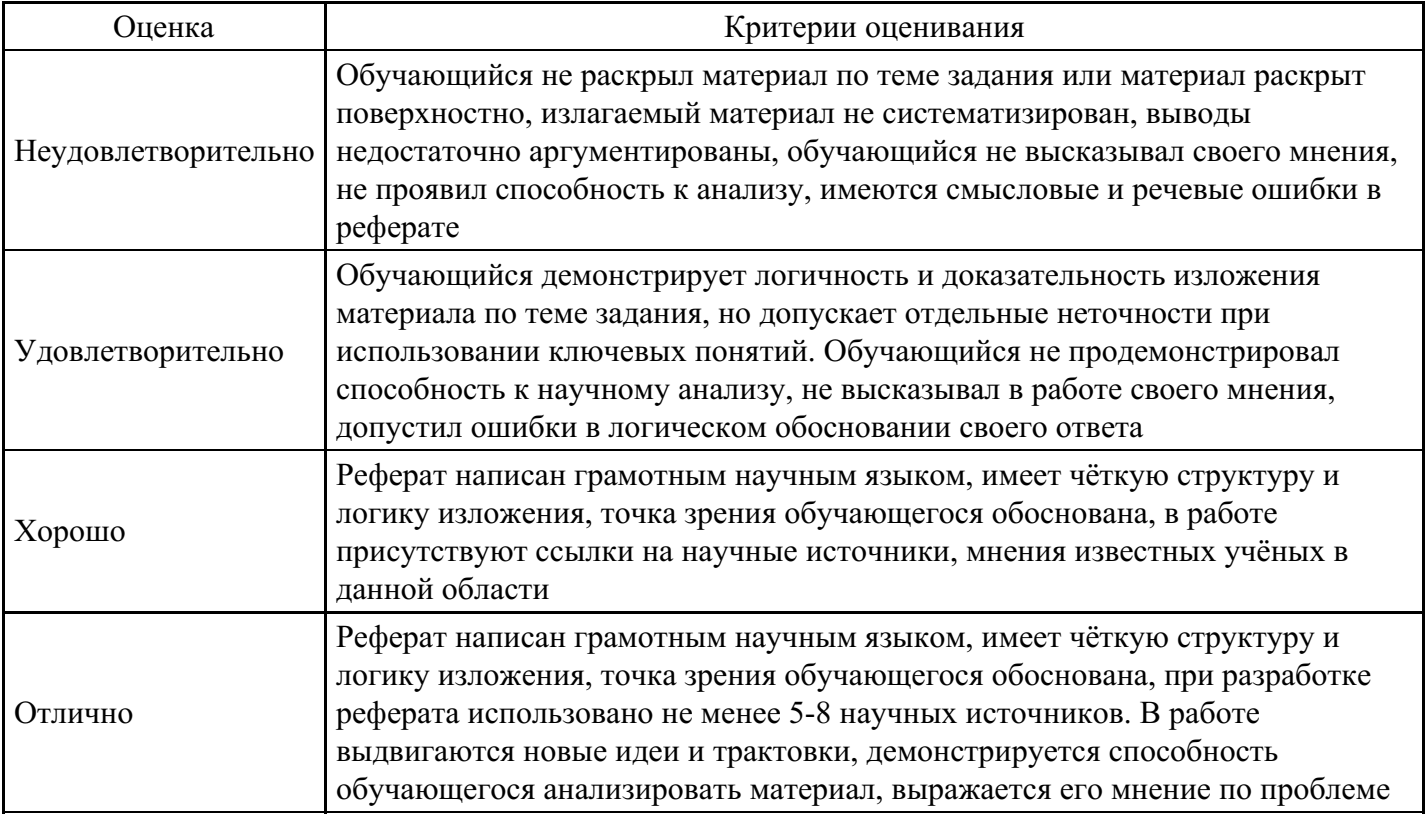

## **Лабораторная работа для формирования «ОПК-9.3»**

Лабораторная работа «Классификация знаний. Исследование предметной области»

Цель работы: построить модель знаний в виде графа.

Методические указания: Для построения модели представления знаний в виде графа необходимо выполнить следующие шаги:

1) Определить целевые действия задачи (являющиеся решениями).

2) Определить промежуточные действия или цепочку действий, между начальным состоянием и конечным (между тем, что имеется, и целевым действием).

3) Опередить условия для каждого действия, при котором его целесообразно и возможно выполнить. Определить порядок выполнения действий.

4) Добавить конкретные факты, исходя из поставленной задачи.

5) Преобразовать полученный порядок действий и соответствующие им факты, условия и действия.

6) Для проверки правильности построения записать цепочки, явно проследив связи между ними. Этот набор шагов предполагает движение при построении модели от результата к начальному состоянию,

но возможно и движение от начального состояния к результату (шаги 1 и 2).

- 7) Присвоить обозначения фактам Ф, правилам П, действиям Д.
- 8) Построить граф предметной области.

## Задание:

Построить модель представления знаний в предметной области «Юриспруденция» (работа в гражданами).

## Контрольные вопросы

- 1. Что такое факт?
- 2. Дайте определение данным
- 3. Что такое знания?
- 4. Что такое поле знаний?

Содержание отчета:

- цель работы
- краткие теоретические сведения
- описание предметной области
- граф предметной области
- ответы на вопросы.

## **Критерии оценки выполнения задания**

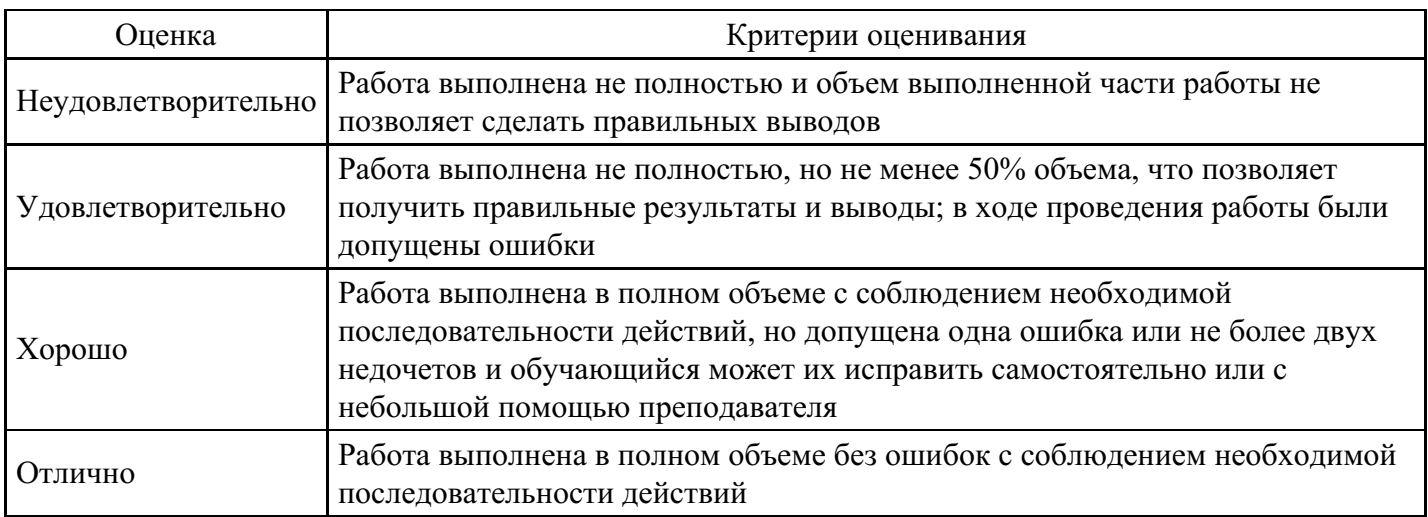

## **Тест для формирования «УК-1.1»**

## Вопрос №1 .

Сверточные нейронные сети наиболее эффективно применяются для решения задач:

*Варианты ответов:*

- 1. обработки изображений
- 2. прогнозирования изменения параметров
- 3. дешифровки сообщений
- 4. реализации рекомендательных систем

## Вопрос №2 .

Процессом обучения нейронной сети называют:

#### *Варианты ответов:*

- 1. процесс подстройки весовых коэффициентов сети
- 2. процесс подбора входных данных
- 3. процесс подбора архитектуры сети
- 4. процесс подстройки количества скрытых слоев

#### Вопрос №3 .

Разработки в области искусственного интеллекта направлены на:

## *Варианты ответов:*

- 1. исследование принципов работы мозга и различных аспектов мыслительной деятельности человека
- 2. создание новых методов автоматизации различных аспектов жизни общества
- 3. разработку интеллектуальных компьютерных систем
- 4. развитие инструментов анализа и обработки данных

## Вопрос №4 .

Искусственный интеллект — это

## *Варианты ответов:*

- 1. направление, которое позволяет решать сложные математические задачи на языках программирования
- 2. направление, которое позволяет решать интеллектуальные задачи на подмножестве естественного языка
- 3. направление, которое позволяет решать статистические задачи на языках программирования
- 4. направление, которое позволяет решать сложные математические задачи на языках представления знаний

## Вопрос №5 .

Кто создал основополагающие работы в области искусственного интеллекта — кибернетике?

#### *Варианты ответов:*

- 1. Раймонд Луллий
- 2. Норберт Винер
- 3. Лейбниц
- 4. Декарт

#### **Критерии оценки выполнения задания**

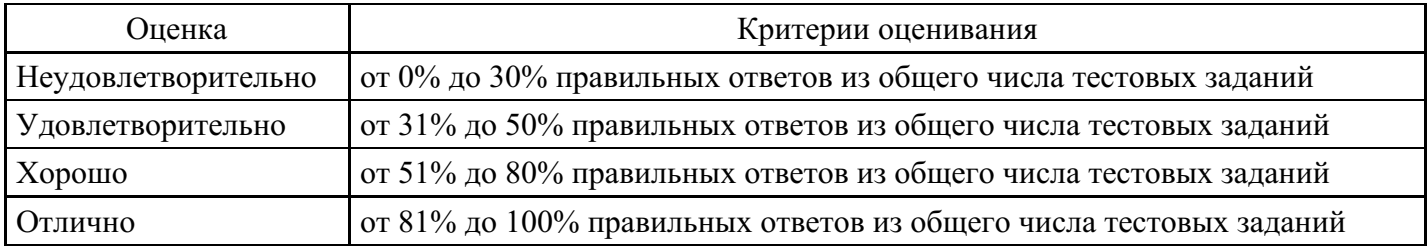

## **Выполнение реферата для формирования «УК-1.2»**

Технологии интеллектуального анализа данных.

Технологии экспертных систем.

Технологии АРМ.

Технологии гипермедиа.

Автоматизированные информационно-правовые системы.

Национальные и региональные программы в информационной сфере.

Информационные процессы в законодательстве РФ.

Государственная и негосударственная информационная политика.

Общедоступная информация.

Информация о частной жизни лица.

Профессиональная тайна.

Служебная тайна.

Защита от несанкционированного доступа.

Защита юридической значимости электронного документа.

Программно-аппаратные средства защиты информации.

Информационные технологии в деятельности законодателя.

Информационные технологии в деятельности Президента РФ и Администрации Президента РФ.

Информационные технологии в деятельности Президента РД и Администрации Президента РД.

Информационные технологии в деятельности нотариуса.

Информационные технологии в деятельности адвокатов.

Информационные технологии в деятельности прокуроров.

Информационные технологии в деятельности следователей.

Информационные технологии в деятельности кадровых служб.

Информационные технологии в деятельности делопроизводителей.

Информационные технологии в деятельности судебных экспертов.

Информационные технологии в деятельности избирательных комиссий.

Информационные технологии в деятельности ГИБДД.

Информационные технологии в деятельности судей.

Информационные технологии в деятельности судебных приставов.

Информационные технологии в деятельности юрисконсульта.

#### **Критерии оценки выполнения задания**

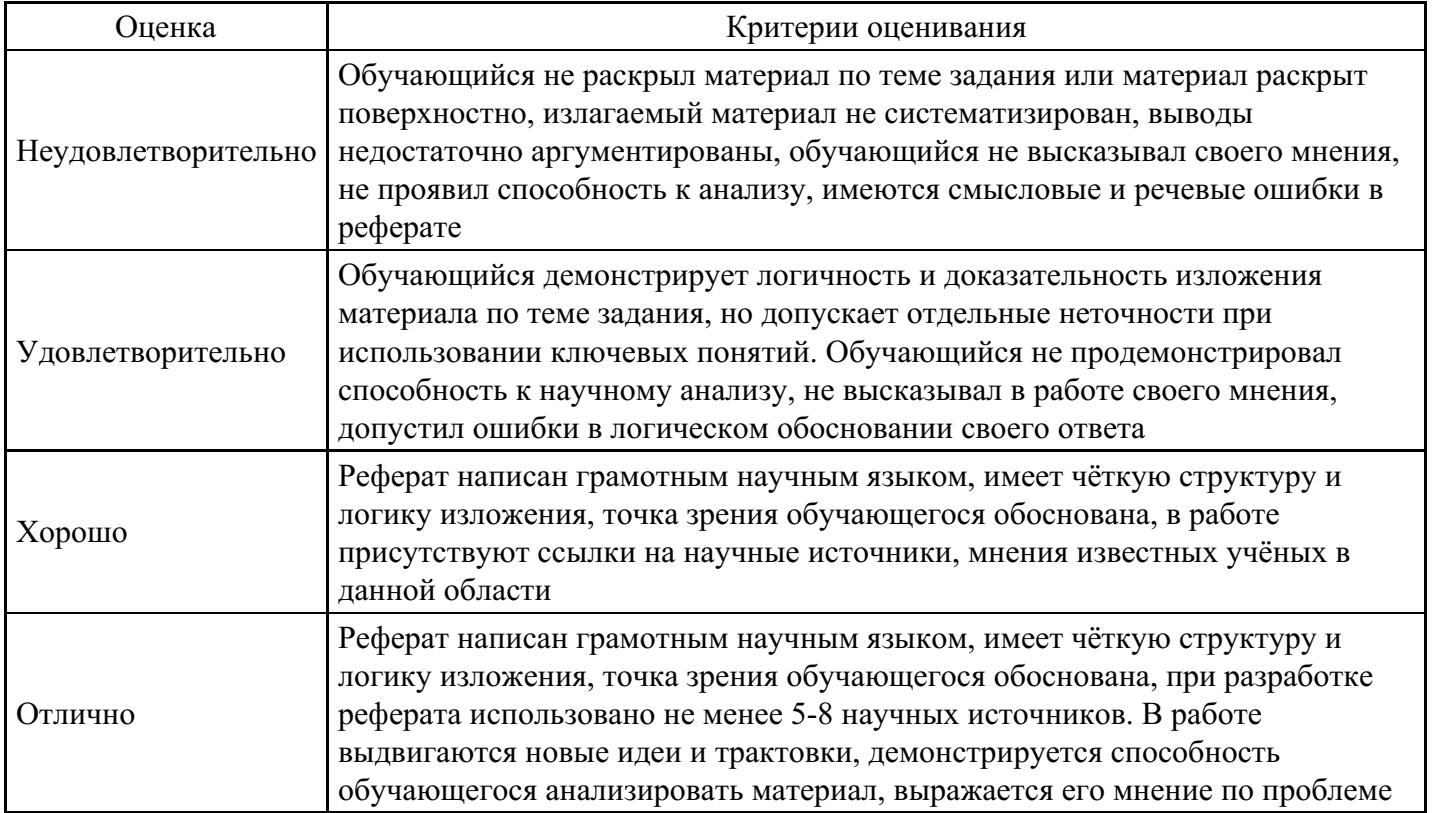

## **Лабораторная работа для формирования «УК-1.3»**

Лабораторная работа «Построение моделей в системах искусственного интеллекта (декларативный язык ПРОЛОГ)»

Цель лабораторной работы: Изучить среду визуальной разработки Visual Prolog. Создать проект и запустить его на выполнение.

Запуск визуальной среды разработки приложений Visual Prolog: Для того, чтобы запустить Visual Prolog, необходимо выполнить следующие действия: Пуск | Программы | Visual Prolog 5.2 | Visual Prolog 32.При этом открывается основное окно, которое называется окном Task.

Обычно в нем доступны меню File, Edit, Project, ptions, Help и Window, но при активизации некоторых других окон в меню могут появиться дополнительные пункты.

Часто используемые команды меню могут быть выполнены и при помощи кнопок на панели инструментов.

Каждая из пиктограмм на панели инструментов выполняет ту же функцию, что и соответствующая команда меню.

Команда меню File | New Edit | Сору File | Open Edit | Paste File | Save Project

(Compile file) Edit | Undo Project | Build Edit | edo roject | Run Edit | Cut Project |

Debug Project | Test Goal Options Fon |t Temporary |Project | Browse Help | Local Help Project | Tree

В нижней части окна Task, расположена строка подсказки. Она разделена на две части.

Левое поле используется для отображения контекстно-зависимой информации, например, подсказок для командных кнопок на панели инструментов или информации о текущем элементе управления в редакторе диалоговых окон и т. д.

Крайнее правое поле используется построителем программ (make facility) для отображения состояний генерации/компиляции/компоновки текущего ресурса.

Создание проекта: Для создания проекта требуется определить некоторые (не предопределенные) опции компилятора Visual Prolog. Для этого выполните следующие действия:

1. Запустите среду визуальной разработки Visual Prolog. При первом запуске VDE () проект не будет загружен, и вы увидите окно. Также вас проинформируют, что по умолчанию создан инициализационный файл для Visual Prolog VDE.

2. Создайте новый проект. Выберите команду Project | New Project, активизируется диалоговое окно Аррlication Expert.

3. Определите базовый каталог и имя проекта. Имя в поле Ргоjесt Name следует определить как "Теst". Щелкните мышью внутри поля Nаmе оf .VРR File. Также установите флажок Мulltiprogrammer Моdе и щелкните мышью внутри поля Nаmе оf.РRJ File. Вы увидите, что появится имя файла проекта Теst.prj.

Определите цель проекта.

Теперь нажмите кнопку Сгеаtе для того, чтобы создать файлы проекта по умолчанию.

4. Установите требуемые опции компилятора для созданного проекта. Для активизации диалогового окна Соmрilег Орtions выберите команду Орtions | Ргоject | Соmрiler Орtions. Откройте вкладку Wаrnings. Выполните следующие действия:

• установите переключатель Nondeterm. Это нужно для того, чтобы компилятор Visual Рrоlоg принимал по умолчанию, что все определенные пользователем предикаты — недетерминированные (могут породить более одного решения);

• снимите флажки Not Quoted Symbols, Strong Type Conversion Check и Check Type of Predicates. Это будет подавлять некоторые возможные предупреждения компилятора;

• нажмите кнопку ОК, чтобы сохранить установки опций компилятора.

Запуск и тестирование программы: Для проверки того, что ваша система настроена должным образом, следует выполнить следующие действия:

1. В окне проекта открыть файл test.pro

2. В разделе GOAL наберите с клавиатуры write ("Hello world"), nl .

3. Нажать на панели инструментов кнопку (либо комбинацию клавиш +, либо активировать команду Project | Test Goal). В терминологии языка Пролог это называется GOAL, и этого достаточно для программы, чтобы она могла быть выполнена.

Результат выполнения программы будет расположен вверху в отдельном окне, которое необходимо закрыть перед тем, как тестировать другую GOAL.

Свойства утилиты Test Goal: Утилита среды визуальной разработки интерпретирует GOAL как специальную программу, которая компилируется, компонуется, генерируется в исполняемый файл и Test Goal запускает его на выполнение. Эта утилита внутренне расширяет заданный код GOAL, чтобы сгенерированная программа находила все возможные решения и показывала значения всех используемых переменных. Утилита Test Goal компилирует этот код с использованием опций компилятора, заданных для открытого проекта (рекомендуемые опции компилятора для TestGoalпроекта определили ранее).

Обработка ошибок: Если вы допустили ошибки в программе и пытаетесь скомпилировать ее, то среда визуальной разработки отобразит окно Errors (Warnings), которое будет содержать список обнаруженных ошибок.

Дважды щелкнув на одной из этих ошибок, вы попадете на место ошибки в исходном тексте. Можно воспользоваться клавишей для вывода на экран интерактивной справочной системы Visual Prolog. Когда окно помощи откроется, щелкните по кнопке Search, наберите номер ошибки, и на экране появится соответствующее окно помощи с более полной информацией о ней.

Подробному рассмотрению основных функций интегрированной среды визуальной разработки VDE Visual Prolog посвящена следующая глава.

Команды построения:

1. Команда Project / Compile Module

Эта команда (ей соответствует комбинация клавиш +) делает попытку компилировать модуль, содержащий редактируемый в данный момент файл. Выполнение команды зависит от следующих свойств файла:

- если файл имеет расширение pro и является модулем текущего проекта, то VDE пытается компилировать этот файл;

- если файл не является модулем текущего проекта и его расширение — pro, pre, inc, con или dom, то VDE пытается найти модуль проекта, который включает этот файл, и откомпилировать первый найденный модуль;

- во всех остальных случаях VDE пытается компилировать модуль, выбранный в окне проекта. VDE не может компилировать файл, который не является частью открытого проекта. Вместо этого файла VDE будет компилировать модуль, выбранный в окне проекта.

Если в VDE не открыт ни один проект, то никакие файлы компилироваться не будут. Команда меню Project | Compile Module заблокирована; комбинация клавиш + не работает. Единственно возможное действие — это запустить утилиту Test Goal.

1. Команда Project / Build

Если со времени последнего построения проекта были изменены какие-либо ресурсы, то эксперты кода могут обновить некоторые секции в исходных файлах перед построением.

Эта команда (ей соответствует комбинация клавиш +) строит проект, проверяя метки времени всех исходных файлов в проекте, поэтому если исходные файлы (или файлы, которые в них включены) являются более новыми, чем зависимые OBJ-файлы, то соответствующие модули проекта будут перекомпилированы.

Команда Build также строит файлы ресурсов и файл интерактивной справки (если необходимо). Затем проект компонуется для генерации целевого модуля (исполняемая программа или DLL).

1. Команда Project / Rebuild All

Эта команда (ей соответствует комбинация клавиш ++) выполняет то же действие, что и Project | Build, причем все файлы будут повторно сгенерированы или откомпилированы и скомпонованы независимо от их меток времени.

1. Команда Project I Stop Building

Эта команда (ей соответствует комбинация клавиш +) используется для остановки компиляции/компоновки.

1. Команда Project I Run

Если необходимо, то эта команда (ей соответствует клавиша ) выполнит действие Project | Build и затем запустит сгенерированный исполняемый файл.

1. Команда Project I Link Only

Эта команда (ей соответствует комбинация клавиш +) используется для выполнения компоновки. В этом случае построитель программ вызывает компоновщика и не проверяет, нужно ли повторно компилировать какие-либо модули проекта (или даже впервые компилировать).

1. Команда Project / Test Goal

Эта команда (ей соответствует комбинация клавиш +) используется для тестирования простых целей (Goals). Программа компилируется и компонуется в специальном режиме, и затем запускается соответствующий исполняемый файл.

Утилита Test Goal ищет все решения для определенной в программе цели. Для каждого решения Test Goal отображает значения всех переменных из секции GOAL и число решений. Эта особенность удобный способ проверить локальные предикаты в модуле.

1. Команда Resource I Build Resource Only

Когда окно проекта активизировано, в меню Project появляется команда Resource. При выборе этого пункта (или нажатии комбинации клавиш +) генерируются выбранные файлы с расширениями rс и res и необходимые файлы констант.

## Команды отладки

1. Команда Project | Debug

Запускает процесс отладки. Отладчик также можно запустить сочетанием клавиш CTRL+SHIFT+F9. При помощи диалога View можно открывать дополнительные информационные окна, которые отображают различные состояния среды и переменных в режиме отладки:

 $View \rightarrow Call Stack$  (Открывает информационное окно стека вызова)

View  $\rightarrow$  Local Variables (Открывает информационное окно локальных переменных).

Для выполнения шагов отладки используются следующие команды:

 $Run \rightarrow Trace$  Intro [F7]

 $Run \rightarrow Step Over [F8]$ 

 $Run \rightarrow Run$  to Cursor [F4]

Задание: Подготовить программу на языке ПРОЛОГ для полученного варианта.. Запустить программу в среде Visual Prolog в режиме отладки.

Контрольные вопросы

- 1. В чем суть логической модели знаний?
- 2. Какие области имеет программа на языке пролог?
- 3. Как выполняется вывод в ПРОЛОГ?
- 4. Чем процедурное программирование отличается от декларативного?
- 5. Какую роль выполняет fail?

Содержание отчета:

- цель работы
- краткие теоретические сведения
- описание предметной области
- структура программы
- листинг программы
- ответы на вопросы.

#### **Критерии оценки выполнения задания**

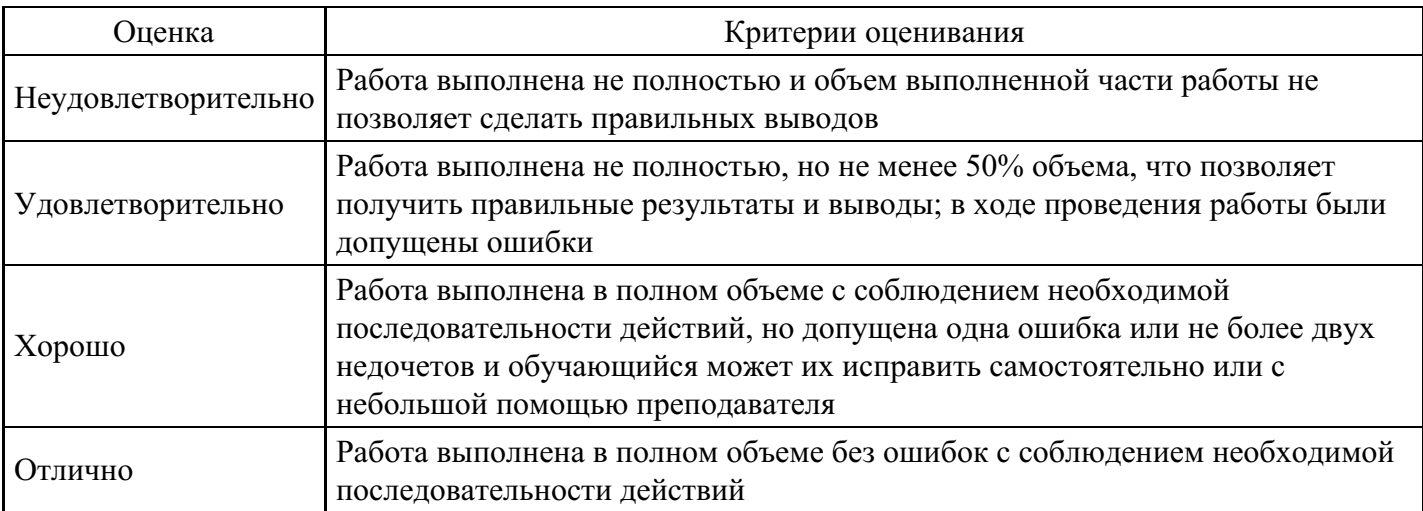

#### **Вопросы для проведения промежуточной аттестации по итогам освоения дисциплины**

*Тема 1. Искусственный интеллект как научная область*

- 1. Этапы развития искусственного интеллекта.
- 2. Японский проект компьютеров пятого поколения.
- 3. Современные направления развития искусственного интеллекта.

*Тема 2. Теоретические аспекты инженерии знаний*

- 4. Данные и знания.
- 5. Особенности знаний.
- 6. Модели представления знаний.

#### *Тема 3. Представление задач в пространстве состояний*

- 7. Компоненты продукционных систем.
- 8. Основные понятия методов работы со знаниями.
- 9. Системы приобретения знаний от экспертов.

#### *Тема 4. Методы поиска в пространстве состояний*

- 10. Формализация качественных знаний.
- 11. Классификация методов извлечения знаний.
- 12. Коммуникативные методы извлечения знаний.

#### *Тема 5. Сведение задачи к совокупности подзадач*

- 13. Текстологические методы извлечения знаний.
- 14. Особенности реализации ЕЯ систем. Роль ИИ в данных системах.
- 15. Методы реализации ЕЯ систем.

*Тема 6. Методы поиска при сведении задач к совокупности подзадач*

16. Анализаторы, используемые в ЕЯ - системах.

- 17. Основные положения систем речевого общения. Роль ИИ в данных системах.
- 18. Принципы построения систем речевого общения.

## *Тема 7. Представление знаний в интеллектуальных системах*

- 19. Анализаторы речевых сообщений.
- 20. Синтезаторы речи.
- 21. Фонетическая и просодическая структуры речи.

## *Тема 8. Семантические сети*

22. Информационная структура речевого сигнала.

23. Назначение, классификация и область применения систем переработки визуальной информации.

24. Роль ИИ в данных системах.

## *Тема 9. Представление знаний правилами и логический вывод*

- 25. Автоматизированные системы обработки изображений.
- 26. Системы анализа изображений.
- 27. Системы машинной графики.

#### *Тема 10. Представление знаний фреймами*

- 28. Назначение систем машинного перевода. Роль ИИ в данных системах.
- 29. Лингвистическое обеспечение систем машинного перевода.
- 30. Грамматики и алгоритмы систем машинного перевода.

#### **Уровни и критерии итоговой оценки результатов освоения дисциплины**

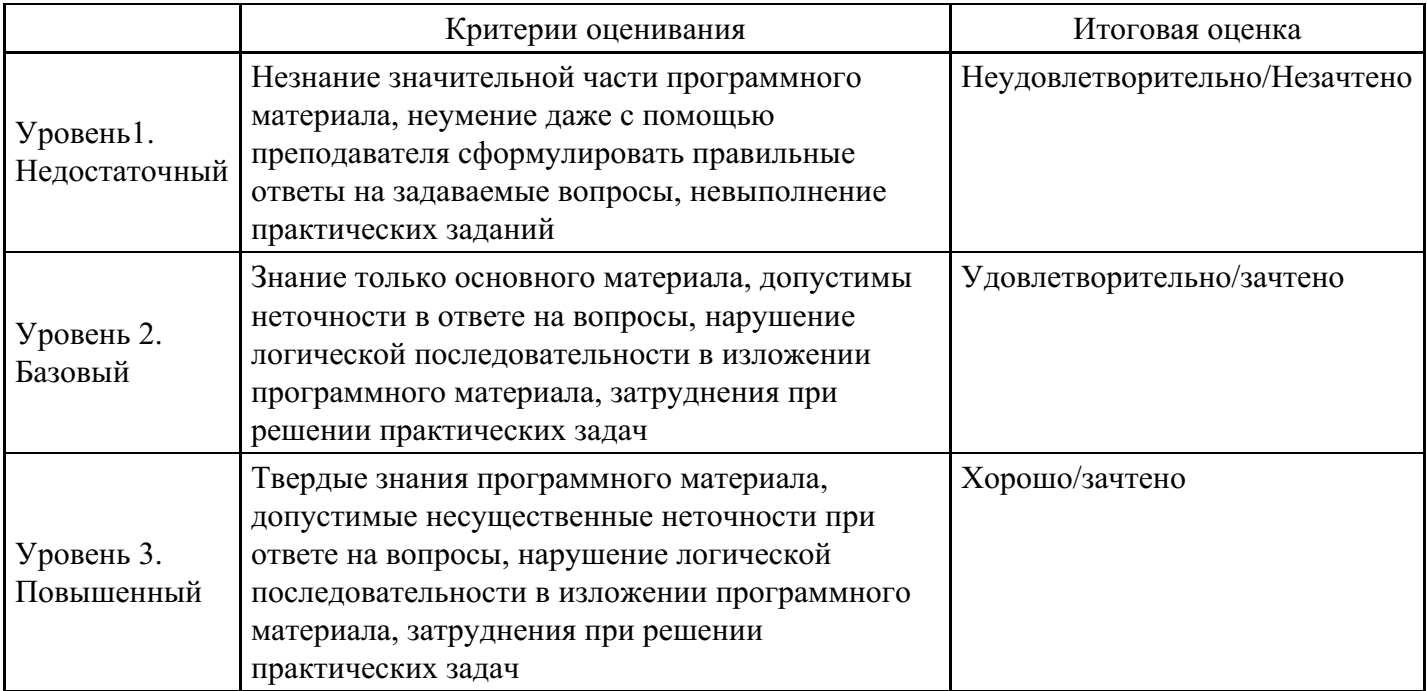

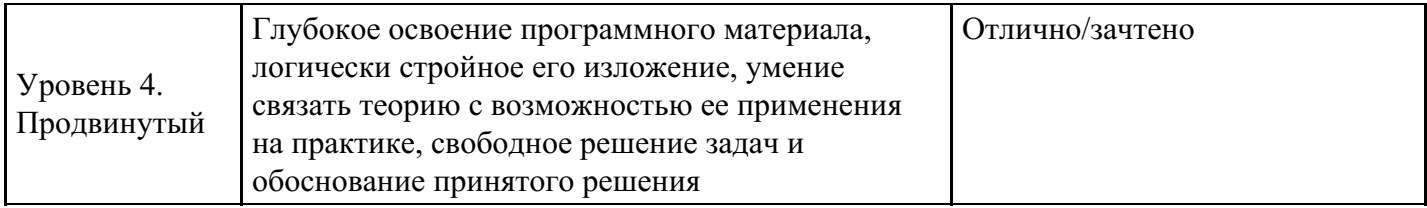

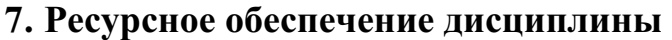

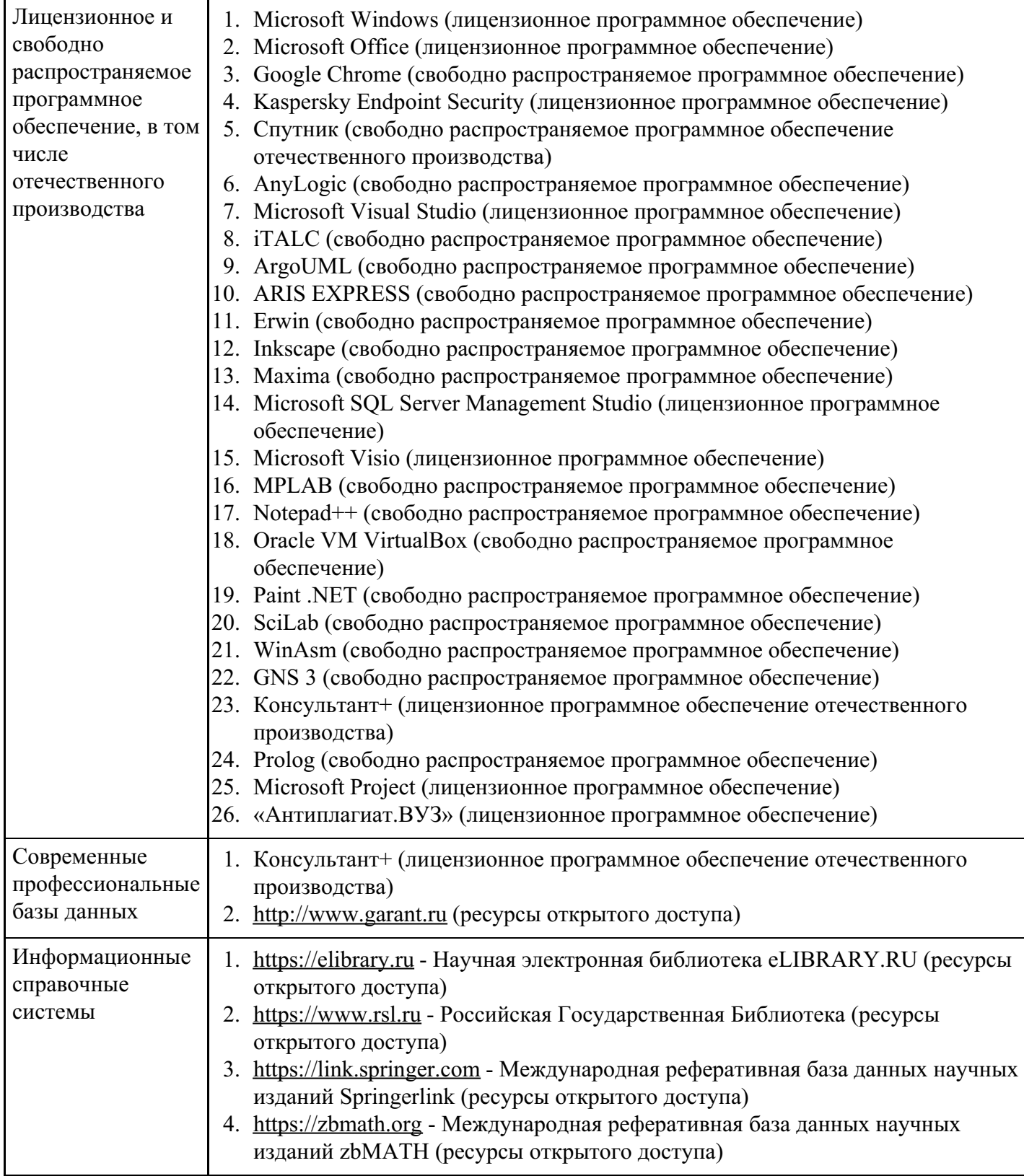

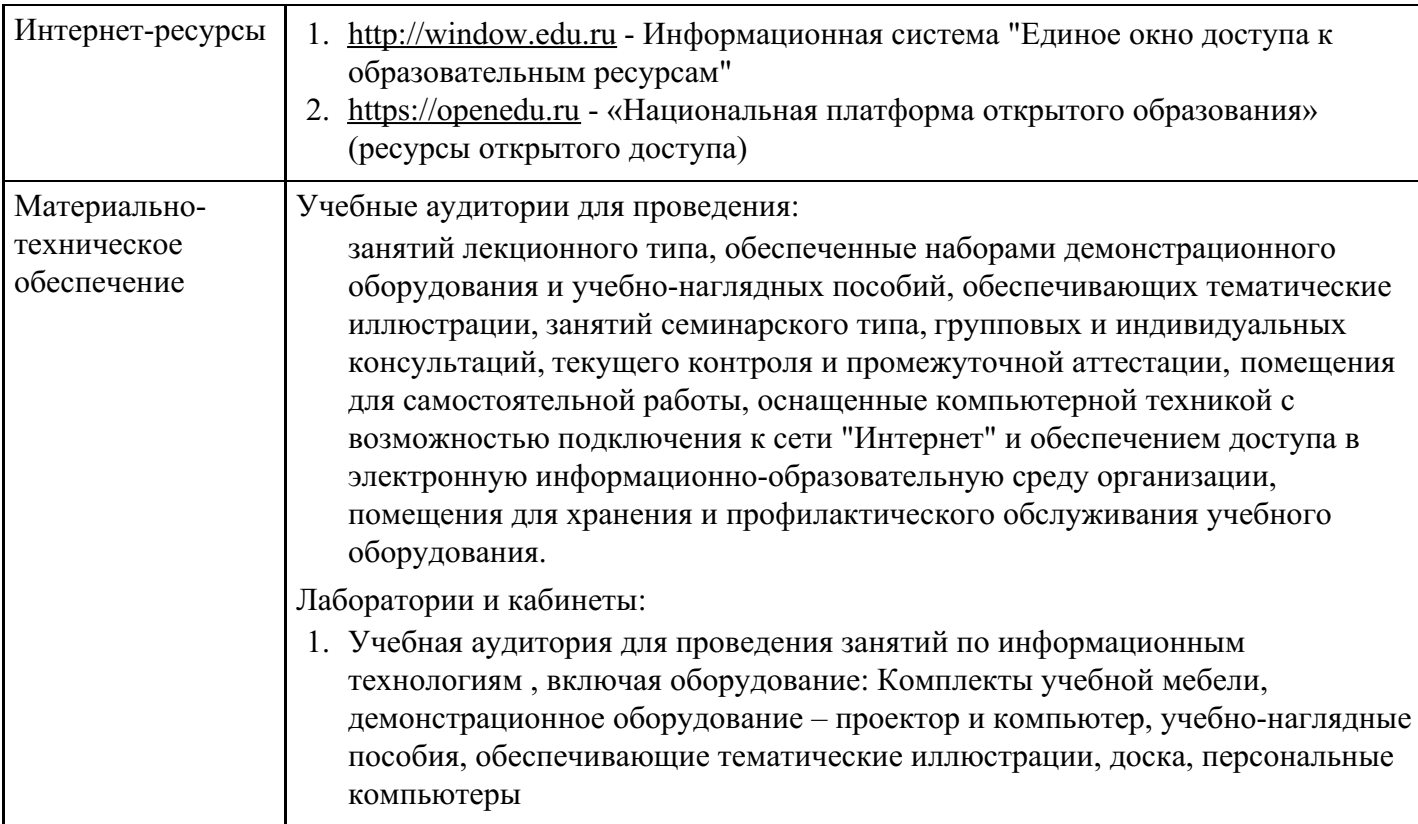

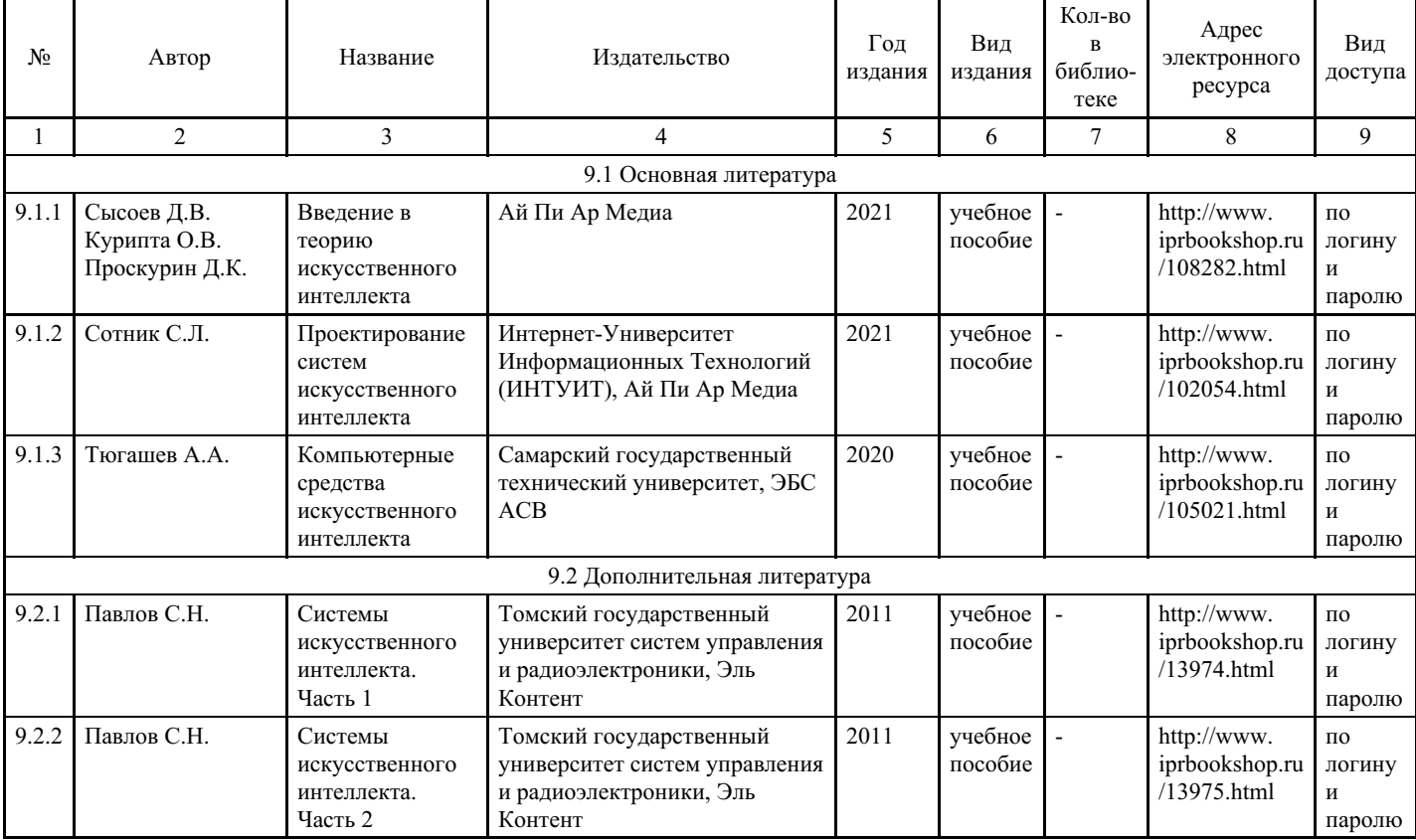

## **8. Учебно-методические материалы**

# **9. Особенности организации образовательной деятельности для лиц с ограниченными возможностями здоровья**

В МФЮА созданы специальные условия для получения высшего образования по образовательным программам обучающимися с ограниченными возможностями здоровья (ОВЗ).

Для перемещения инвалидов и лиц с ограниченными возможностями здоровья в МФЮА созданы специальные условия для беспрепятственного доступа в учебные помещения и другие помещения, а также их пребывания в указанных помещениях с учетом особенностей психофизического развития, индивидуальных возможностей и состояния здоровья таких обучающихся.

При получении образования обучающимся с ограниченными возможностями здоровья при необходимости предоставляются бесплатно специальные учебники и учебные пособия, иная учебная литература. Также имеется возможность предоставления услуг ассистента, оказывающего обучающимся с ограниченными возможностями здоровья необходимую техническую помощь, в том числе услуг сурдопереводчиков и тифлосурдопереводчиков.

Получение доступного и качественного высшего образования лицами с ограниченными возможностями здоровья обеспечено путем создания в университете комплекса необходимых условий обучения для данной категории обучающихся. Информация о специальных условиях, созданных для обучающихся с ограниченными возможностями здоровья, размещена на сайте университета (<https://www.mfua.ru/sveden/objects/#objects>).

Для обучения инвалидов и лиц с ОВЗ, имеющих нарушения опорно-двигательного аппарата обеспечиваются и совершенствуются материально-технические условия беспрепятственного доступа в учебные помещения, столовую, туалетные, другие помещения, условия их пребывания в указанных помещениях (наличие пандусов, поручней, расширенных дверных проемов и др.).

Для адаптации к восприятию обучающимися инвалидами и лицами с ОВЗ с нарушенным слухом справочного, учебного материала, предусмотренного образовательной программой по выбранным направлениям подготовки, обеспечиваются следующие условия:

для лучшей ориентации в аудитории, применяются сигналы, оповещающие о начале и конце занятия (слово «звонок» пишется на доске);

- внимание слабослышащего обучающегося привлекается педагогом жестом (на плечо кладется рука, осуществляется нерезкое похлопывание);
- разговаривая с обучающимся, педагог смотрит на него, говорит ясно, короткими предложениями, обеспечивая возможность чтения по губам.

Компенсация затруднений речевого и интеллектуального развития слабослышащих инвалидов и лиц с ОВЗ проводится за счет:

- использования схем, диаграмм, рисунков, компьютерных презентаций с гиперссылками, комментирующими отдельные компоненты изображения;
- регулярного применения упражнений на графическое выделение существенных признаков предметов и явлений;
- обеспечения возможности для обучающегося получить адресную консультацию по электронной почте по мере необходимости.

Для адаптации к восприятию инвалидами и лицами с ОВЗ с нарушениями зрения справочного, учебного, просветительского материала, предусмотренного образовательной программой МФЮА по выбранной специальности, обеспечиваются следующие условия:

ведется адаптация официального сайта в сети Интернет с учетом особых потребностей инвалидов по зрению, обеспечивается наличие крупношрифтовой справочной информации о расписании учебных занятий;

в начале учебного года обучающиеся несколько раз проводятся по зданию МФЮА для запоминания месторасположения кабинетов, помещений, которыми они будут пользоваться;

педагог, его собеседники, присутствующие представляются обучающимся, каждый раз называется тот, к кому педагог обращается;

действия, жесты, перемещения педагога коротко и ясно комментируются;

печатная информация предоставляется крупным шрифтом (от 18 пунктов), тотально озвучивается; обеспечивается необходимый уровень освещенности помещений;

предоставляется возможность использовать компьютеры во время занятий и право записи объяснения на диктофон (по желанию обучающегося).

Форма проведения текущей и промежуточной аттестации для обучающихся с ОВЗ определяется преподавателем в соответствии с учебным планом. При необходимости обучающемуся с ОВЗ с учетом его индивидуальных психофизических особенностей дается возможность пройти промежуточную аттестацию устно, письменно на бумаге, письменно на компьютере, в форме тестирования и т.п., либо предоставляется дополнительное время для подготовки ответа.

Год начала подготовки студентов - 2023